## **POUR SE CONNECTER A PRONOTE VIA L'ENT**

**1. Cliquer sur l'onglet « Se connecter » en haut à droite**

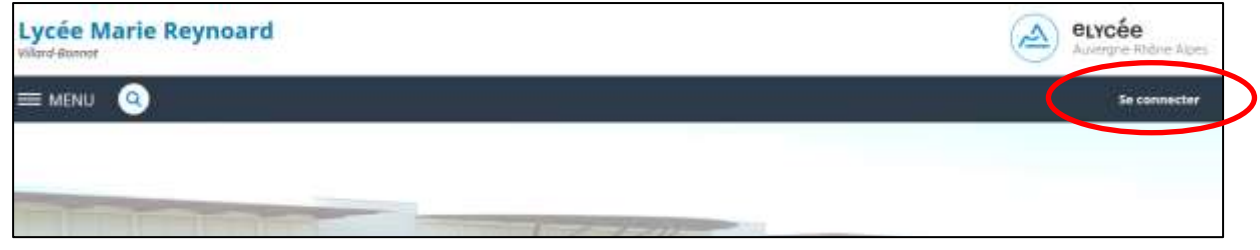

**2. Cliquer sur l'onglet « Elève ou parent » puis « Académie de Grenoble »**

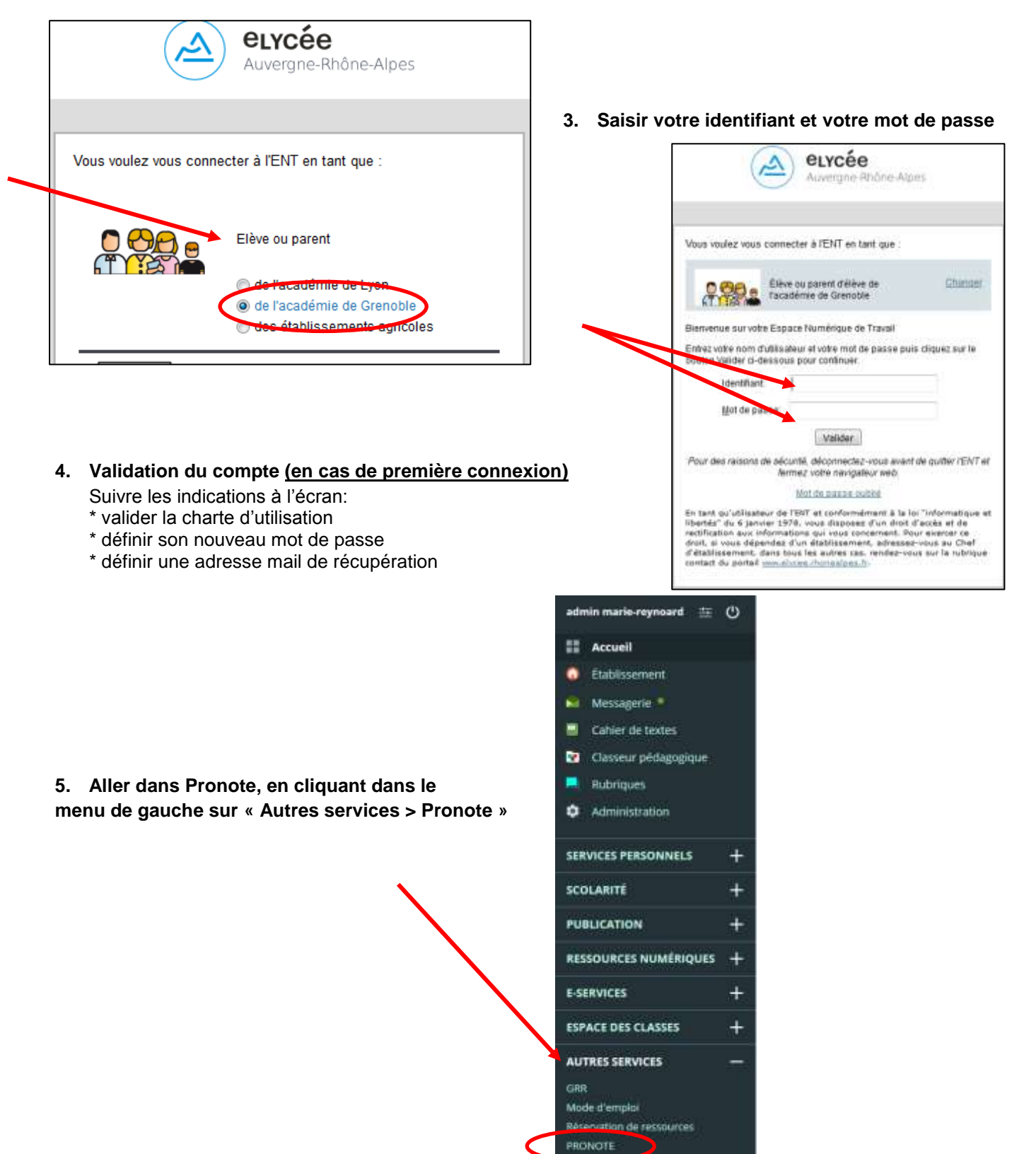